# Deploying with Websense Content Gateway

Websense® Content Gateway is a high-performance Web proxy that provides realtime content scanning and Web site classification to protect network computers from malicious Web content while controlling employee access to dynamic, user-generated Web 2.0 content. Web content has evolved from a static information source to a sophisticated platform for 2-way communications, which can be a valuable productivity tool when adequately secured.

The dilemma for administrators is how much access to allow. Web 2.0 sites rely primarily on HTTP/HTTPS protocols, which cannot be blocked without halting all Internet traffic. Malicious content can use this means of entry into a company network.

The Websense Content Gateway module offers:

- Automatic categorization of dynamic Web 2.0 sites
- Automatic categorization of new, unclassified sites
- HTTPS content inspection
- Enterprise proxy caching capabilities

Websense Content Gateway is deployed as an add-on module with Websense Web Security or Websense Web Filter. Websense Content Gateway can also be an important piece of the following Websense deployments:

- Web Security Gateway for on premises deployments. On premises deployments may be implemented on Websense V-Series appliances or as software running on general purpose servers.
- Hosted Web Security Gateway for software as a service (SaaS) deployments
- Web Security Gateway Anywhere for distributed enterprises with one or more branch offices and multiple remote users

Deploying Websense Content Gateway can improve network efficiency and performance by caching frequently accessed information at the edge of the network. However, the increasing availability of Web dynamic content that cannot be cached can limit the effectiveness of this feature.

This paper includes the following topics:

*[Websense Content Gateway system requirements](#page-1-0)*

*[Proxy deployment options](#page-3-0)*

*[User authentication](#page-5-0) [HTTPS content inspection](#page-6-0) [Handling special cases](#page-7-0) [Explicit proxy deployment](#page-7-1) [Transparent proxy deployment](#page-8-0) [Highly available Web proxy](#page-11-0) [In a proxy chain](#page-16-0) [With Blue Coat ProxySG](#page-19-0) [With Microsoft Internet Security and Acceleration \(ISA\) server](#page-20-0)*

For more information about deploying Web filtering software, see the Websense Web Security and Websense Web Filter *Deployment Guide*, and the appropriate deployment guide supplement for your network size.

For more information on Websense Content Gateway operation, see the Websense Content Gateway/Websense Web Security Gateway *Installation Guide* and Websense Content Gateway Online Help.

## Deployment issues

A plan to deploy Websense Content Gateway as a proxy in your network involves more than physical site requirements like plant size, the power and cooling requirements for the hardware, available rack space, and network connectivity. You should also consider some of the following issues:

- *[Websense Content Gateway system requirements](#page-1-0)*
- *[Proxy deployment options](#page-3-0)*
- *[User authentication](#page-5-0)*
- *[HTTPS content inspection](#page-6-0)*
- *[Handling special cases](#page-7-0)*

### <span id="page-1-0"></span>Websense Content Gateway system requirements

Minimum hardware requirements for the Websense Content Gateway software appear below, including CPU, memory and disk requirements. See the Websense Web Security and Websense Web Filter *Deployment Guide* for a list of the requirements for other Websense system components.

CPU Quad-core running at 2.8 GHz or faster Memory 4 GB

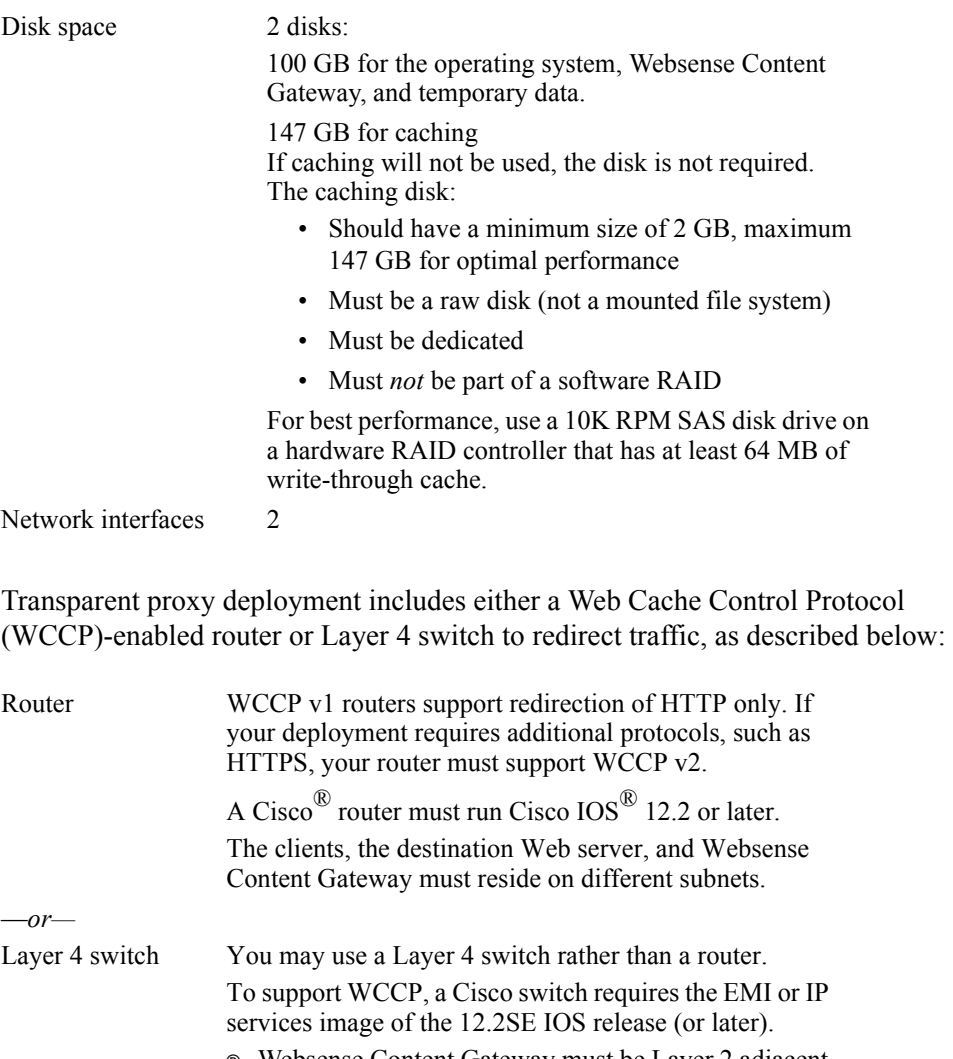

- Websense Content Gateway must be Layer 2 adjacent to the switch.
- The switch must be able to rewrite the destination MAC address of frames traversing the switch.
- The switch must be able to match traffic based on the Layer 4 protocol port (i.e., TCP port 80).

Websense recommends that you audit the software/firmware revisions of your network gear to ensure that no known issues exist specific to Web proxy integrations. This is especially important in transparent proxy deployments, where a switch or router is required to redirect traffic to the proxy.

Software requirements are as follows:

 Websense Content Gateway version 7.5 is certified on Red Hat® Enterprise Linux™ 5, update 3 and update 4, base or Advanced Platform (32-bit only) Although not certified, Websense, Inc. provides "best effort" support for newer versions of Red Hat Enterprise Linux. Under "best effort" support, Websense Technical Support makes a best effort to troubleshoot cases in standard fashion

unless the issue is deemed a Red Hat Enterprise Linux-specific issue, at which point you must contact Red Hat directly for assistance.

- $\circ$  RPM compat-libstdc++-33-3.2.3-47.3.i386.rpm (or higher version of this package)
- GNU C library (glibc) version 2.5-42 or later. Note that Red Hat Enterprise Linux 5, update 3 ships with glibc version 2.5-34. Be sure to update it to version 2.5-42 or later.
- Websense Web filtering products, version 7.5
- For an integration with Websense Data Security, you can use any 7.x version of that software. Note, however, that for versions prior to v7.5, you must use ICAP.
- Web browsers certified for use with Content Gateway Manager user interface:
	- Microsoft® Internet Explorer® 7 or 8
	- $\phi$  Mozilla® Firefox® 3.0.x 3.5.x

See the Websense Content Gateway/Websense Web Security Gateway *Installation Guide* for more details regarding software requirements.

### <span id="page-3-0"></span>Proxy deployment options

Websense Content Gateway is used in either an explicit or transparent proxy deployment. With an explicit proxy deployment, client software is configured to send a request for Internet content directly to Websense Content Gateway. In a transparent proxy deployment, a client request for Web content is intercepted (usually by a router) and sent to the proxy, and the client is unaware that it is communicating with a proxy.

Both options have advantages and disadvantages that should be investigated for Websense Content Gateway deployment. See *[Explicit and transparent proxy](#page-7-2)  [deployments](#page-7-2)* for more information.

Other deployment options for the proxy are described in this section.

### Proxy clusters

A Websense Content Gateway deployment can scale from a single node into multiple nodes that form a cluster, improving system performance and reliability. Two types of clusters are supported—management clustering and cross-cache clustering.

With *management clustering*, all the nodes in a cluster share configuration information. A configuration change on one node is automatically made in all other nodes.

#### **Note**

If you enable HTTPS content inspection (SSL) in a management cluster, you must configure each node manually for all SSL features.

Another type of clustering supported by the Content Gateway is *cross-cache clustering*, a complex proxy deployment that allows any node in a proxy cluster to share cache contents across the other nodes. This type of cluster also includes the configuration sharing feature in management clustering previously described. As Web content becomes increasingly dynamic, content caching becomes less effective at enhancing system performance. Cross-cache clustering is not a recommended deployment for Websense Content Gateway.

Clusters that are deployed with load balancing schemes that distribute requests based on origin server IP or hostname (for example, with WCCP) cannot benefit from crosscache clustering, because 2 caches never receive requests for the same content. You should not use cross-cache clustering with WCCP.

See Websense Content Gateway Online Help (in the chapter titled *Clusters*) for information about configuring proxy clusters.

### IP spoofing

When enabled, the IP spoofing feature directs the proxy to use the client IP address when establishing a connection to an origin server, rather than the proxy's IP address. With this option, a request appears to be from the client, not the proxy. IP spoofing is intended for transparent proxy deployments. You should note that if IP spoofing is implemented, the client IP address is used for *all* HTTP requests in both transparent and explicit proxy deployments.

You might want to implement this feature, for example, if an upstream network device is used to log HTTP traffic, perform authentication, or access controls based on the client IP address.

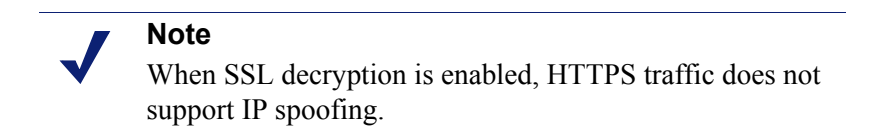

For information about how to enable IP spoofing, see the chapter titled *Transparent Proxy Caching and ARM* in Websense Content Gateway Online Help.

<span id="page-5-0"></span>Authentication is the process of verifying a user via a username and password. User authentication may be configured on Websense Content Gateway or in TRITON - Web Security.

### Content Gateway authentication

The proxy can be configured for *transparent user authentication* with NTLM, in which case users are not prompted for credentials, or for *explicit* (or *manual*) *authentication*, in which case users are required to enter a username and password for network access.

#### **Note**

Not all Web browsers support both transparent and explicit authentication modes in Websense Content Gateway. See Websense Content Gateway Online Help, in the chapter titled *Security*, for specific browser limitations.

In the manual authentication process, Content Gateway prompts a user for proxy login credentials when that user requests Internet content. After the user enters those credentials, the proxy sends them to a directory server, which validates the data. If the directory server accepts the user's credentials, the proxy delivers the requested content. Otherwise, by default the user's request is denied. If enabled, a proxy Fail Open option allows a user request to proceed after authentication failure and be subject to IP-based filtering. See Websense Content Gateway Online Help for more information about the Fail Open option.

The issue of proxy authentication is important in a deployment in which multiple proxies are chained. Authentication by the proxy closest to the client is preferred, but may not be possible given a particular network's configuration. Other issues include whether Content Gateway is chained with a third-party proxy and which proxy is designated to perform authentication. See *[In a proxy chain](#page-16-0)* for more information.

Websense Content Gateway supports the following proxy authentication methods:

- NTLM (Windows NT® LAN Manager)
- LDAP (Lightweight Directory Access Protocol)
- RADIUS (Remote Authentication Dial-In User Service)

Content Gateway supports both transparent and explicit authentication for Windows® NTLM authentication. LDAP and RADIUS support explicit authentication.

Support for multiple authentication realms is available for NTLM and LDAP authentication. An authentication realm consists of a set of clients, identified by client IP range or User-Agent, that must authenticate with a specific set of authentication

servers. Rules may be defined for both types of authentication realms, but only one method (NTLM or LDAP) can be active at any time.

See Websense Content Gateway Online Help, in the chapter titled *Security*, for detailed information about configuring all these proxy authentication options.

### TRITON - Web Security authentication

You can configure user identification in TRITON - Web Security rather than on the proxy. Methods of user identification include the use of Websense transparent identification (XID) agents like Logon Agent or DC Agent, which identify users transparently. Manual authentication, which requires users to enter login credentials, can also be configured in TRITON - Web Security. See the TRITON - Web Security Help, in the chapter titled *User Identification*, for details.

### <span id="page-6-0"></span>HTTPS content inspection

An optional SSL feature allows the transmission of secure data over the Internet. When you use Websense Content Gateway with SSL enabled, HTTPS data can be decrypted, inspected for policy, and then re-encrypted as it travels from the client to the origin server and back. Enabling this feature also means that traffic from the server to the client can be inspected for Web 2.0 and uncategorized sites. The SSL feature includes a complete set of certificate-handling capabilities. See Websense Content Gateway Online Help for information on managing certificates.

Deploying Content Gateway with SSL enabled may require the following modifications to your system:

- Creation of trusted Certificate Authority (CA) certificates for each proxy to use for SSL traffic interception, and the installation of those certificates in each trusted root certificate store used by proxied applications and browsers on each client
- In explicit proxy deployments, additional client configuration in the form of Proxy Auto-Configuration (PAC) files or Web Proxy Auto-Discovery (WPAD)
- In transparent proxy deployments, integration with WCCP v2-enabled network devices

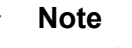

HTTPS content inspection can also affect system hardware resources like processing capacity and memory requirements.

When the Content Gateway is configured for SSL to handle encrypted traffic, category bypass settings can be used to specify categories of Web sites for which decryption and inspection are bypassed. You can also maintain a list of hostnames or

IP addresses for which SSL decryption is not performed. See the chapter titled *Scanning and SSL Bypass Options* in TRITON - Web Security Help for information about enabling the SSL inspection bypass feature.

### <span id="page-7-0"></span>Handling special cases

Any Websense Content Gateway deployment must be able to handle Web site requests and applications that are not compatible with the proxy or that should bypass the proxy. For example, requests for data from some internal, trusted sites could be configured to bypass the proxy, for system performance reasons. In explicit proxy deployments, a PAC file can be used to list the traffic that is allowed to bypass proxy inspection. In transparent proxy deployments, the proxy must be installed in a way that allows static bypass. See the "Static bypass rules" section, in the chapter titled *Transparent Proxy Caching and ARM*, in the Websense Content Gateway Online Help.

The deployment should also be able to manage situations in which key fobs or tokens are used to access the network and for cases of highly coupled client/server Web applications. The type of proxy deployment determines how these situations are handled.

# <span id="page-7-2"></span>Explicit and transparent proxy deployments

Websense Content Gateway provides the following proxy deployment options:

*Explicit proxy deployment*, where the user's client software is configured to send requests directly to Websense Content Gateway

*Transparent proxy deployment*, where user requests are automatically redirected to a Websense Content Gateway proxy, typically by a switch or router, on the way to their eventual destination

Details about configuring explicit and transparent proxy options in Websense Content Gateway can be found in Websense Content Gateway Online Help, in the chapters titled *Explicit Proxy Caching* and *Transparent Proxy Caching and ARM*, respectively.

### <span id="page-7-1"></span>Explicit proxy deployment

Use of Websense Content Gateway in an explicit proxy deployment is an easy way to handle Web requests from users. This type of deployment is recommended for simple networks with a small number of users. Explicit proxy is also used effectively when proxy settings can be applied by group policy. It requires minimal network configuration, which can be an advantage for troubleshooting efforts.

For explicit proxy deployment, individual client browsers may be manually configured to send requests directly to the proxy. They may also be configured to download proxy configuration instructions from a Proxy Auto-Configuration (PAC) file. A group policy that points to a PAC file for configuration changes is a best practice for explicit proxy deployments. Another option is the use of Web Proxy Auto-Discovery (WPAD) to download configuration instructions from a WPAD server. See Websense Content Gateway Online Help (*Explicit Proxy Caching* chapter) for a sample PAC file and more information about how to implement these options.

Exception handling instructions can also be included in the PAC file or WPAD instructions. For example, requests for trusted sites can be allowed to bypass the proxy.

Disadvantages of explicit proxy deployment include a user's ability to alter an individual client configuration and bypass the proxy. To counter this, you can configure the firewall to allow client traffic to proceed only through the proxy. Note that this type of firewall blocking may result in some applications not working properly.

You can also use a Group Policy Option (GPO) setting to prevent users from changing proxy settings. If you cannot enforce group policy settings on client machines, this type of configuration can be difficult to maintain for a large user base because of the lack of centralized management.

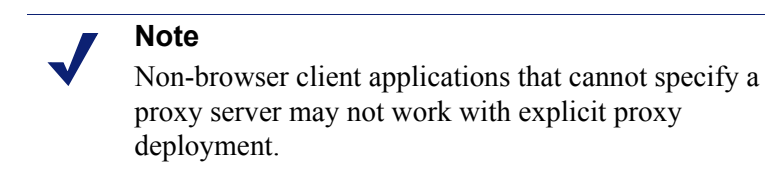

### <span id="page-8-0"></span>Transparent proxy deployment

In a transparent proxy deployment, the user's client software (typically a browser) is unaware that it is communicating with a proxy. Users request Internet content as usual, without any special client configuration, and the proxy serves their requests. The Adaptive Redirection Module (ARM) component of Websense Content Gateway processes requests from a switch or router and redirects user requests to the proxy engine. The proxy establishes a connection with the origin server and returns requested content to the client. ARM readdresses returned content as if it came directly from the origin server. See Websense Content Gateway Online Help (*Transparent Proxy Caching and ARM* chapter) for more information.

Note that in a transparent proxy deployment, all Internet traffic from a client goes through the proxy (not just traffic from Web browsers), including:

- traffic tunneled over HTTP and HTTPS by remote desktop applications
- instant messaging clients
- software updaters for Windows and anti-virus applications

custom internal applications

Many of these programs are not developed with proxy compatibility in mind. For a successful transparent proxy deployment, the network must be configured to allow the proxy's static bypass feature to work. See the "Static bypass rules" section, in the chapter titled *Transparent Proxy Caching and ARM*, in the Websense Content Gateway Online Help.

Because traffic management is centralized, users cannot easily bypass the proxy.

This type of deployment requires the implementation of at least one other network device that is not required in the explicit proxy deployment. Added equipment presents compatibility issues, as all network devices must work together smoothly and efficiently. The overall system is often more complex and usually requires more network expertise to construct and maintain.

The use of a Layer 4 switch or WCCP-enabled router to redirect traffic in a transparent proxy deployment can provide redundancy and load distribution features for the network. These devices not only route traffic intelligently among all available servers, but can also detect whether a proxy is nonfunctional. In that case, the traffic is rerouted to other, available proxies.

Exception handling can be included in switch or router configuration. For example, requests for data from some internal, trusted sites can be allowed to bypass the proxy.

#### Layer 4 switch

You can implement policy-based routing (PBR) for a transparent proxy deployment with the use of a Layer 4 switch, which can be configured to redirect a request to the proxy, as follows:

- 1. Create an access control list (ACL) that identifies the Web traffic that should be intercepted.
- 2. Develop a route map to define how the intercepted Web traffic should be modified for redirection.
- 3. Apply a "redirect to proxy" policy to the switch interface.

See Websense Content Gateway Online Help (*Transparent Proxy Caching and ARM* chapter) for more information about the use of a Layer 4 switch.

#### WCCP-enabled router

WCCP is a protocol used to route client request traffic to a specific proxy. A WCCPenabled router can distribute client requests based on the proxy server's IP address, routing traffic to the proxy most likely to contain the requested information.

The router may use Generic Routing Encapsulation (GRE) to forward IP packets to the proxy. GRE is a tunneling protocol that allows point-to-point links between multiple traffic routing hops.

A router may also use Layer 2 (L2), which does not use GRE. Websense recommends the use of L2 if the router supports it. With L2 redirection, Content Gateway must be on the same subnet as the WCCP device (that is, Layer 2 adjacent).

A proxy and a router communicate via a set of WCCP "Here I am" and "I see you" messages. A proxy that does not send a "Here I am" message for 30 seconds is removed from service by the router, and client requests that would have been directed to that proxy are sent to another proxy.

The following figure shows some components of Websense Content Gateway in a transparent proxy deployment:

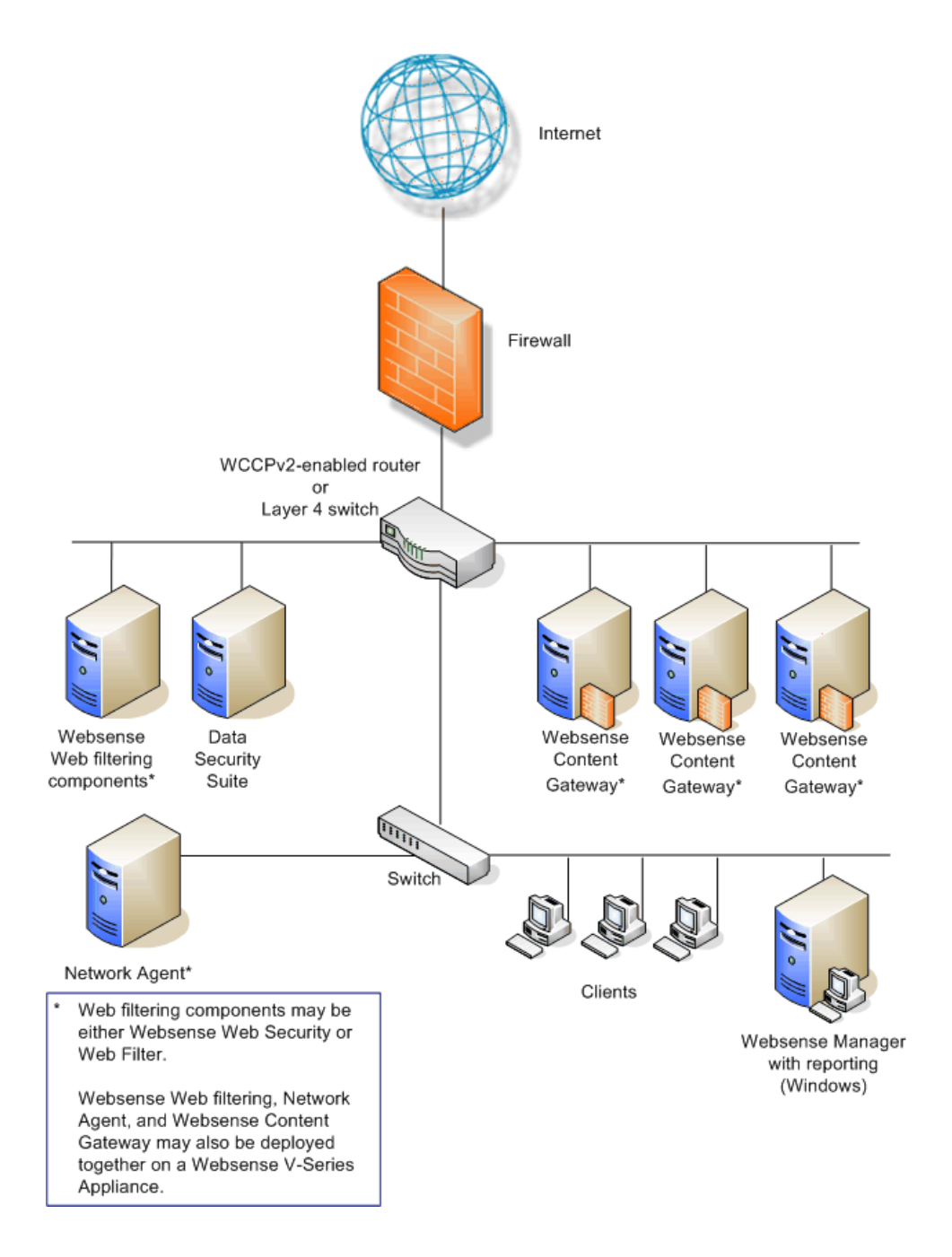

A comparison of how some activities are handled in explicit and transparent proxy deployments appears in the following table:

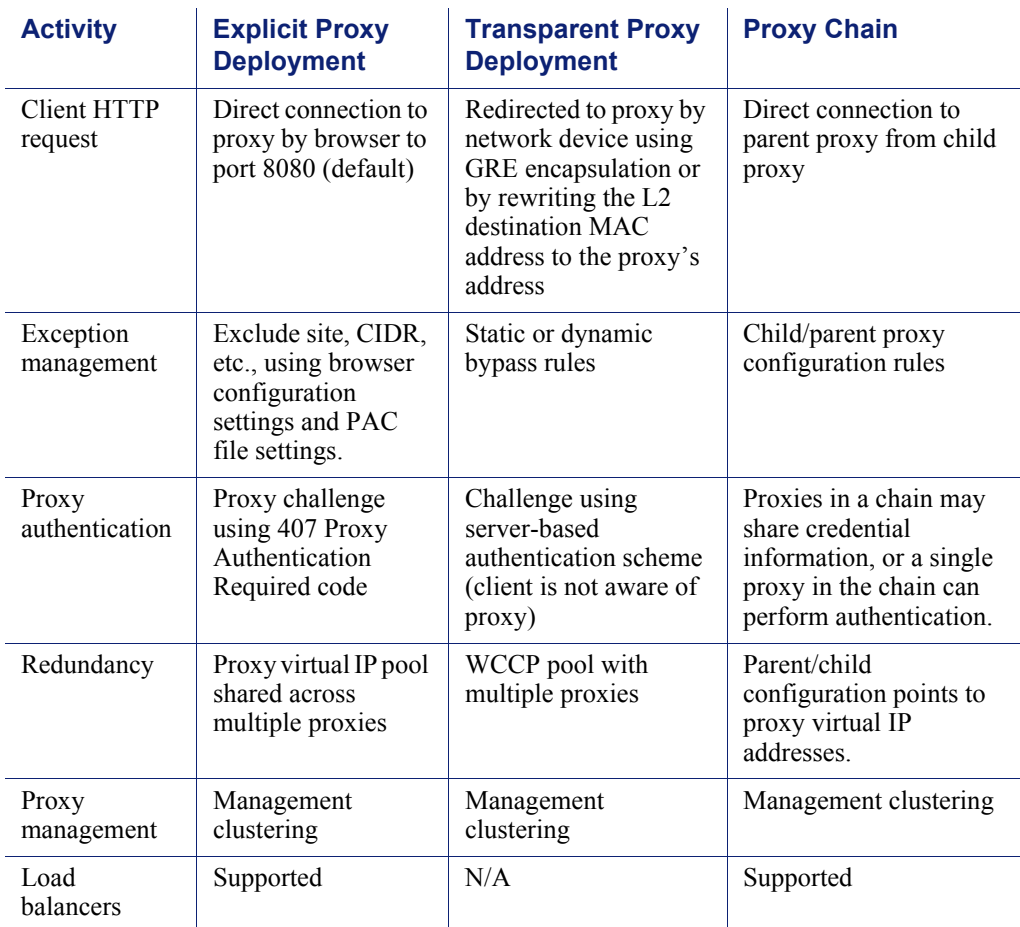

# Special Deployment Scenarios

Websense Content Gateway can be deployed in proxy clusters with failover features that contribute to high availability. The proxy can also be deployed in a chain, either with other Websense Content Gateway proxies or third-party proxies. This section describes some examples of these deployment scenarios.

### <span id="page-11-0"></span>Highly available Web proxy

A highly available Web proxy provides continuous, reliable system operation. Minimizing system downtime increases user access and productivity.

Proxy high availability may be accomplished via a proxy cluster that uses various failover contingencies. Such deployments may involve either an explicit or transparent proxy configuration, load balancing, virtual IP addresses, and a variety of switching options. This section summarizes some possibilities for highly available Web proxy deployments.

### Using explicit proxy

As previously mentioned for the explicit proxy deployment, clients are specifically configured to send requests directly to a proxy. The configuration can be accomplished manually, or via a PAC file or a WPAD server.

An explicit proxy deployment for high availability can benefit from the use of *virtual IP failover*. IP addresses may be assigned dynamically in a proxy cluster, so that one proxy can assume traffic-handling capabilities when another proxy fails. Websense Content Gateway maintains a pool of virtual IP addresses that it distributes across the nodes of a cluster. If Content Gateway detects a hard node failure (such as a power supply or CPU failure), it reassigns IP addresses of the failed node to the operational nodes.

#### Active/Standby

In the simple case of an active/standby configuration with 2 proxies, a single virtual IP address is assigned to the virtual IP address "pool." The virtual IP address is assigned to one proxy, which handles the network traffic that is explicitly routed to it. A second proxy, the standby, assumes the virtual IP address and handles network traffic only if the first proxy fails.

This deployment assumes the proxy machines are clustered in the same subnet, and management clustering is configured (that is, both proxies have the same configuration). The following figure illustrates this deployment:

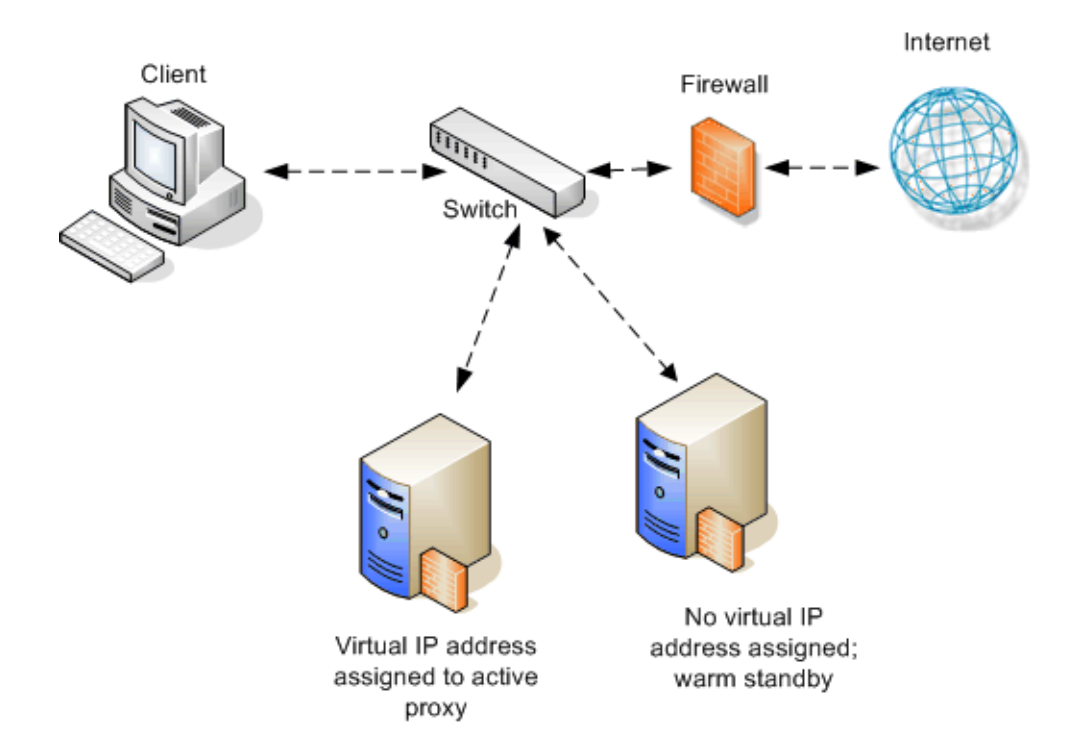

#### Active/Active

In an active/active configuration with 2 proxies, more than one virtual IP address is assigned to the virtual IP address pool. At any point in time, one proxy handles the network traffic that is explicitly directed to it. This deployment is scalable for larger numbers of proxies.

Clients requesting the IP address of a proxy can be crudely distributed using round robin DNS. Round robin DNS is not a true load balancing solution, because there is no way to detect load and redistribute it to a less utilized proxy. Management clustering should be configured.

An increase in the number of proxy machines makes the use of a PAC file or WPAD for specifying client configuration instructions convenient. A PAC file may be modified to adjust for proxy overloads, in a form of load balancing, and to specify Web site requests that can bypass the proxy.

As with the active/standby configuration, an available proxy can assume a failed proxy's load. The following figure illustrates the active/active explicit proxy configuration:

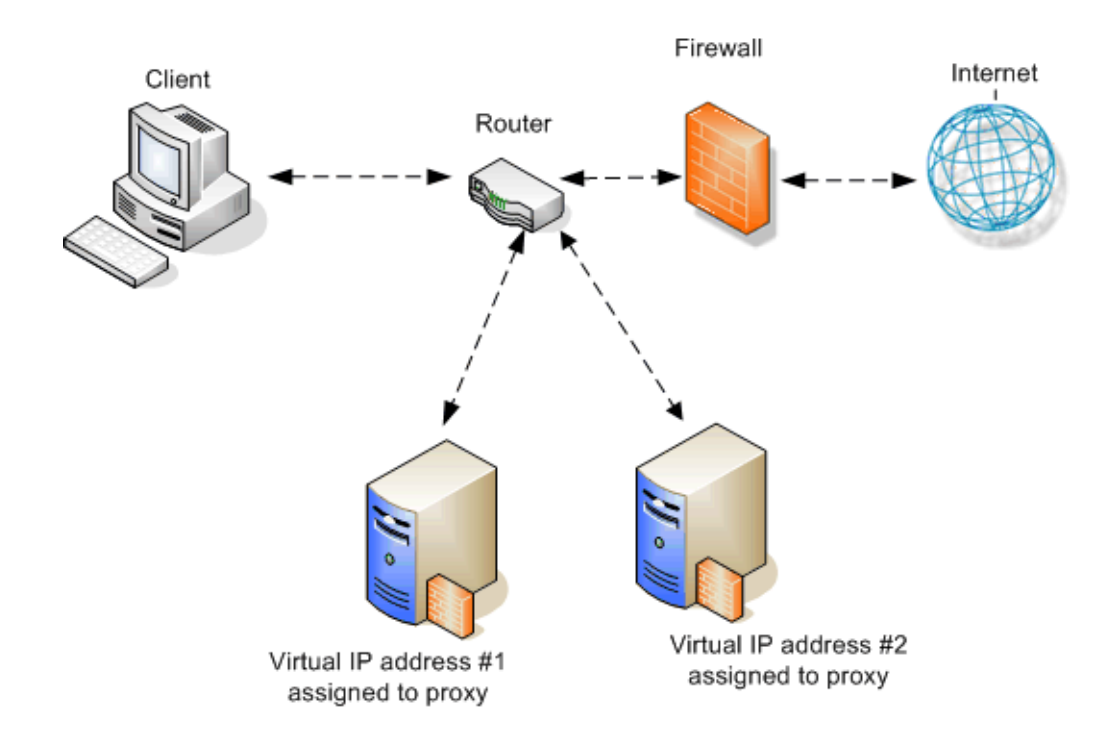

### With load balancing

A load balancer is a network device that not only distributes specific client traffic to specific servers, but also periodically checks the status of a proxy to ensure it is operating properly and not overloaded. This monitoring activity is different from simple load distribution, which routes traffic but does not account for the actual traffic load on the proxy.

A load balancer can detect a proxy failure and automatically re-route that proxy's traffic to another, available proxy. The load balancer also handles virtual IP address assignments. The following figure shows a load balancer added to an explicit proxy configuration:

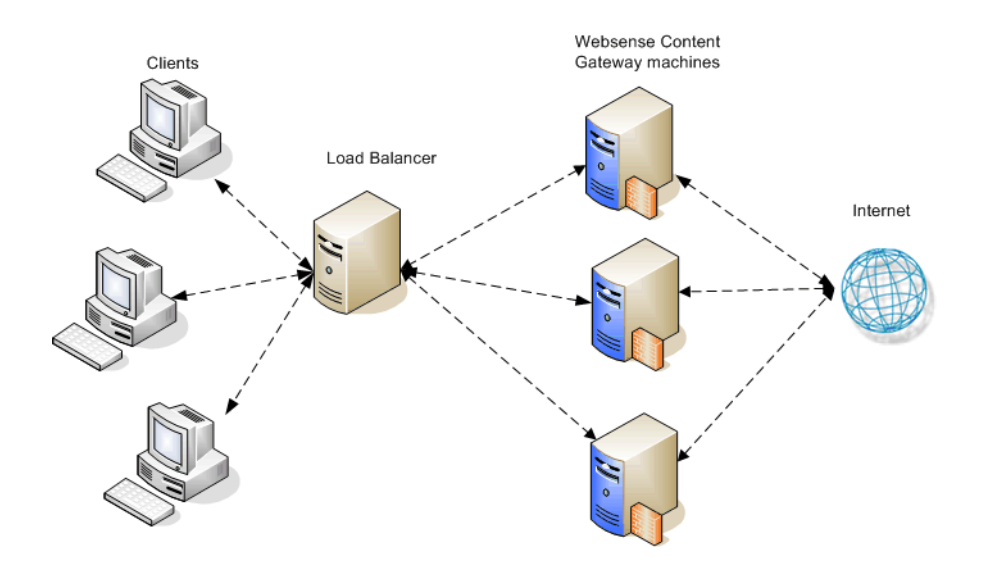

#### Using transparent proxy

In a transparent proxy deployment for high availability, traffic forwarding may be accomplished using a Layer 4 switch or a WCCP-enabled router. Routers or switches can redirect traffic to the proxy, detect a failed proxy machine and redirect its traffic to other proxies, and perform load balancing.

*Using a Layer 4 switch.* In one simple form of transparent proxy, a hard-coded rule is used to write a proxy's Media Access Control (MAC) address as the destination address in IP packets in order to forward traffic to that proxy. Traffic that does not include the specified proxy address for forwarding is passed directly to its destination. The following figure illustrates this deployment:

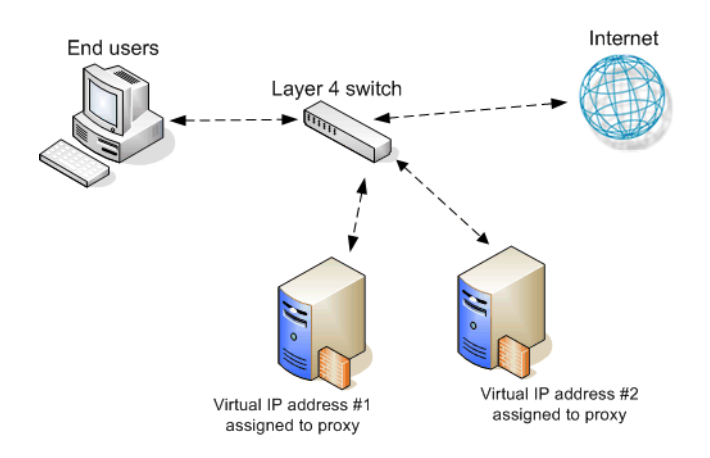

As described for the explicit proxy, virtual IP addresses can be used in this scenario to enhance availability in case a proxy machine fails.

*Using a WCCP-enabled router.* WCCP is a service that is advertised to a properly configured router, allowing that router to automatically direct network traffic to a

specific proxy. In this scenario, WCCP distributes client requests based on the proxy server's IP address, routing traffic to the proxy most likely to contain the requested information.

### <span id="page-16-0"></span>In a proxy chain

Websense Content Gateway can be deployed in a network that contains multiple proxy machines, including one or more third-party proxies. A *proxy chain* deployment can involve different scenarios, depending on where Websense Content Gateway is located in relation to the client. The proxy that is closest to the client is called the *downstream* proxy. Other proxies are *upstream*.

In the following figure, one simple example of proxy chaining shows Websense Content Gateway as the downstream proxy, and the other shows Websense Content Gateway as the upstream proxy:

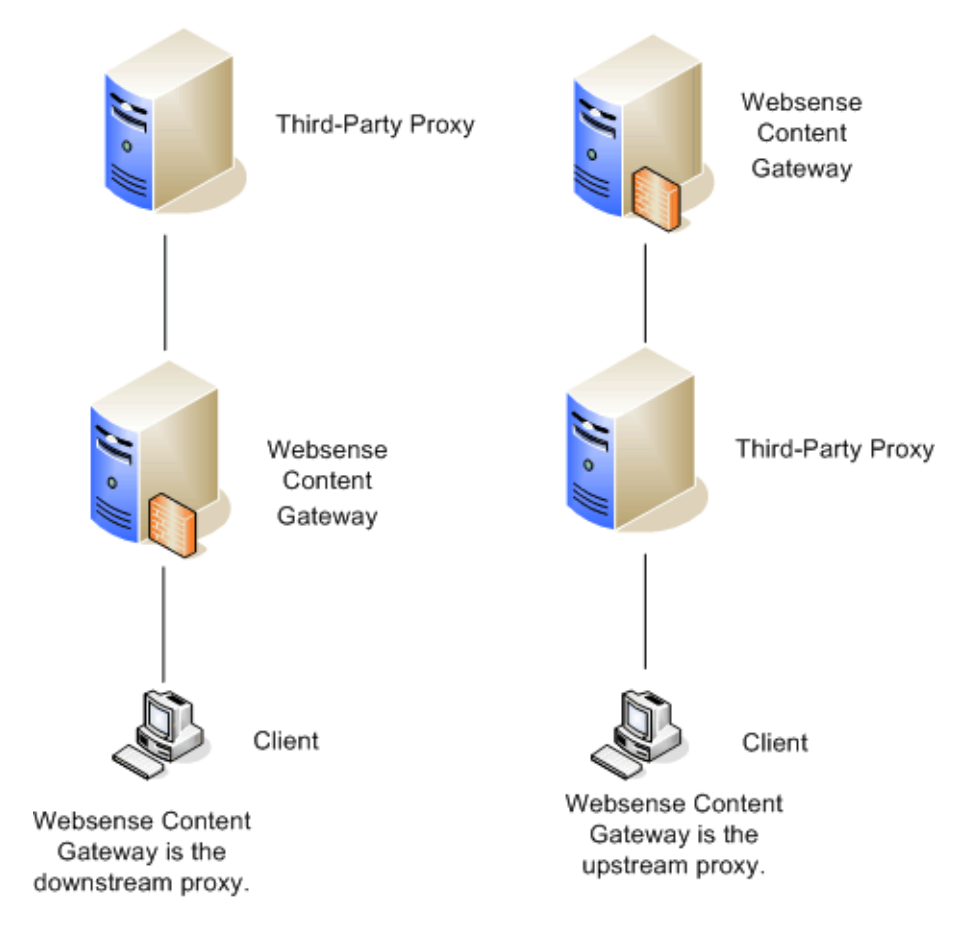

Basic deployment options for proxy chaining using Websense Content Gateway and a third-party proxy are described in the following sections. See *[Appendix: Specific](#page-19-1)  [proxy chain configuration procedures](#page-19-1)* for specific instructions on using Blue Coat<sup>®</sup> ProxySG® or Microsoft ISA server as the downstream proxy.

### Websense Content Gateway is downstream

A simple deployment has Websense Content Gateway as the downstream proxy, closest to the client. In this scenario, Websense Content Gateway security features are well positioned for maximum protection and network performance.

In this scenario, use of Websense Content Gateway authentication to validate client credentials is preferred. You must disable authentication on the third-party proxy.

However, if the upstream third-party proxy requires authentication, you must disable authentication on Websense Content Gateway and enable the pass-through authentication feature via an entry in the **records.config** file (in the /WCG/config/ directory by default). An example **records.config** entry is as follows:

```
CONFIG proxy.config.http.forward.proxy_auth_to_parent INT 1
```
You can then use an XID agent (for example, Logon Agent) to facilitate client identification. Websense Content Gateway can additionally send the client IP address to the upstream third-party proxy using the X-Forwarded-For HTTP header via an entry in **records.config**. To enable this function, the following entry would be made:

CONFIG proxy.config.http.insert\_squid\_x\_forwarded\_for INT 1

The X-Forwarded-For HTTP header is the *de facto* standard for identifying the originating IP address of a client connecting through an HTTP proxy. Some proxies do not utilize the X-Forwarded-For header.

For information about installing and deploying XID agents, see the Websense Web Security/Websense Web Filter installation and deployment guides.

#### Websense Content Gateway is upstream

When Websense Content Gateway is the upstream proxy, the downstream third-party proxy can perform authentication and send client IP and username information in the HTTP request headers. Websense Content Gateway authentication must be disabled.

In this scenario, caching must be disabled on the third-party proxy. Allowing the thirdparty proxy to cache Web content effectively bypasses Websense Content Gateway's filtering and inspection capabilities for any Web site that was successfully accessed previously from the third-party proxy.

For an upstream Websense Content Gateway to identify users:

- Enable authentication on the third-party proxy.
- Designate Websense Content Gateway as the parent proxy in the third-party proxy's configuration.
- Set the **Read authentication from child proxy** option in the Websense Content Gateway Configure pane (**Configure > My Proxy > Basic > Authentication**). This option allows Websense Content Gateway to read the X-Forwarded-For and X-Authenticated-User HTTP headers. The downstream third-party proxy passes the client IP address via the X-Forwarded-For header and the user domain and username in the X-Authenticated-User header.

If the third-party proxy can send the X-Forwarded-For header but not the X-Authenticated-User header, the following step is also required:

 Deploy an XID agent to facilitate client identification by Websense Content Gateway. For information about installing and deploying XID agents, see the Websense Web Security/Websense Web Filter installation and deployment guides.

Websense Content Gateway can be configured to read authentication from the following proxies in the downstream position:

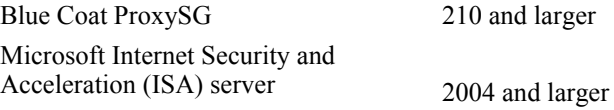

For detailed configuration instructions for Blue Coat ProxySG and Microsoft ISA server, see *[Appendix: Specific proxy chain configuration procedures](#page-19-1)*.

#### Proxy cache hierarchy

Another form of proxy chain is a flexible proxy cache hierarchy, in which Internet requests not fulfilled in one proxy can be routed to other regional proxies, taking advantage of their contents and proximity. For example, a cache hierarchy can be created as a small set of caches for a company department or a group of company workers in a specific geographic area.

In a hierarchy of proxy servers, Websense Content Gateway can act either as a parent or child cache, either to other Websense Content Gateway systems or to other caching products. Having multiple parent caches in a cache hierarchy is an example of *parent failover*, in which a parent cache can take over if another parent has stopped communicating.

As mentioned earlier, the increasing prevalence of dynamic, user-generated Web content reduces the need for Content Gateway caching capabilities.

See Websense Content Gateway Online Help (*Hierarchical Caching*) for more information on this topic.

### SSL chaining

Routing SSL traffic in a proxy chain involves the same parent proxy configuration settings used with other proxy-chained traffic. You identify the ports on which HTTPS requests should be decrypted and policy applied when SSL is enabled in the **Protocols > HTTP > HTTPS Ports** option in the Configure tab. Parent proxy rules established in **parent.config** for HTTPS traffic (destination port 443) determine the next proxy in the chain for that traffic.

Enable the Configure tab **Content Routing > Hierarchies > HTTPS Requests Bypass Parent** option to disable SSL traffic chaining when all other traffic is chained. If you want to exclude SLL traffic from the parent proxy and tunnel the traffic directly to the origin server, enable the **Tunnel Requests Bypass Parent** option in the Configure tab **Content Routing > Hierarchies**. This option can be used for any tunneled traffic.

# <span id="page-19-1"></span>Appendix: Specific proxy chain configuration procedures

### <span id="page-19-0"></span>With Blue Coat ProxySG

You can configure the Blue Coat proxy to send X-Forwarded-For and X-Authenticated-User headers for Websense Content Gateway to read either by manually editing a policy text file or defining the policy in a Blue Coat graphical interface called Visual Policy Manager.

Note that for Blue Coat to service HTTPS requests properly with the following setup, you must have a Blue Coat SSL license and hardware card.

### Editing the local policy file

In the Blue Coat Management Console Configuration tab, click **Policy** in the left column and select **Policy Files**. Enter the following code in the current policy text file, using an Install Policy option:

```
<Proxy>
action.Add[header name for authenticated user](yes)
define action dd[header name for authenticated user]
set(request.x_header.X-Authenticated-User, "WinNT://
$(user.domain)/$(user.name)")
end action Add[header name for authenticated user]
action.Add[header name for client IP](yes)
define action dd[header name for client IP]
set(request.x header.X-Forwarded-For, $(x-client-address))
end action Add[header name for client IP]
```
### Using the Blue Coat graphical Visual Policy Manager

Before you configure the Blue Coat header policy, ensure that NTLM authentication is specified in the Blue Coat Visual Policy Manager (**Authentication > Windows SSO**).

Set Websense Content Gateway as the forwarding host (in the Blue Coat Management Console Configuration tab, **Forwarding > Forwarding Hosts**).

In the Blue Coat Management Console Configuration tab, click **Policy** and select **Visual Policy Manager**. Click **Launch** and configure the header policy as follows:

- 1. In the Policy menu, select **Add Web Access Layer** and enter an appropriate policy name in the Add New Layer dialog box.
- 2. Select the **Web Access Layer** tab that is created.
- 3. The Source, Destination, Service, and Time column entries should be **Any** (the default).
- 4. Right-click the area in the Action column, and select **Set**.
- 5. Click **New** in the Set Action Object dialog box and select **Control Request Header** from the menu.
- 6. In the Add Control Request Header Object dialog box, enter a name for the client IP Action object in the Name entry field.
- 7. Enter **X-Forwarded-For** in the Header Name entry field.
- 8. Select the **Set value** radio button and enter the following value:

\$(x-client-address)

- 9. Click **OK**.
- 10. Click **New** and select **Control Request Header** again.
- 11. In the Add Control Request Header Object dialog box, enter a name for the authenticated user information Action object in the Name entry field.
- 12. Enter **X-Authenticated-User** in the Header Name entry field.
- 13. Select the **Set value** radio button and enter the following value:

WinNT://\$(user.domain)/\$(user.name)

- 14. Click **OK**.
- 15. Click **New** and select **Combined Action Object** from the menu.
- 16. In the Add Combined Action Object dialog box, enter a name for a proxy chain header in the Name entry field.
- 17. In the left pane, select the previously created control request headers and click **Add**.
- 18. Select the combined action item in the Set Action Object dialog box and click **OK**.
- 19. Click **Install Policy** in the Blue Coat Visual Policy Manager.

### <span id="page-20-0"></span>With Microsoft Internet Security and Acceleration (ISA) server

A Microsoft ISA server can be deployed as a downstream proxy from Websense Content Gateway via a plug-in from Websense, Inc. This plug-in allows Websense Content Gateway to read the X-Forwarded-For and X-Authenticated-User headers sent by the downstream ISA server.

Two versions of the plug-in are available:

- **Websense-AuthForward32.dll** for 32-bit ISA servers
- **Websense-AuthForward64.dll** for 64-bit ISA servers.

Zip files for both versions are available for download at:

http://installers.websense.com/Downloads/files/v7.5/full/ISAPlugin

Install the plug-in as follows:

1. Copy the appropriate **Websense-AuthForward.dll** file (for 32-bit or 64-bit) to the Microsoft ISA installation directory. The default directory for this file is **C:\Program Files\Microsoft ISA Server**.

For the 32-bit version, install the following files in the ISA installation directory in addition to **Websense-AuthForward32.dll**:

**Microsoft.VC90.CRT.manifest msvcm90.dll msvcp90.dll msvcr90.dll**

- 2. Open a Windows command prompt and change directory to the Microsoft ISA installation directory.
- 3. From the command prompt, type

regsvr32 Websense-AuthForward32.dll (to register the 32-bit plug-in) regsvr32 Websense-AuthForward64.dll (to register the 64-bit plug-in)

4. Verify the plug-in was registered in the ISA management user interface (**Start > Programs > Microsoft ISA Server > ISA Server Management**). In the Configuration (for 32-bit) or System (for 64-bit) section, select **Add-ins**, then click the Web-filter tab. The WsAuthForward plug-in should be listed.

To uninstall the plug-in, run the following command in a Windows command prompt from the ISA installation directory.

```
regsvr32 /u Websense-AuthForward32.dll 
    (to unregister the 32-bit plug-in)
regsvr32 /u Websense-AuthForward64.dll 
    (to unregister the 64-bit plug-in)
```